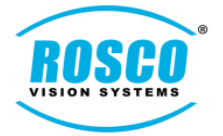

- **Added ".mp4" output for AVI conversion. User may now export Video files in either AVI or MP4 format**
	- Added .mp4 button and Changed the reference of "Export AVI" to "Export MP4/AVI

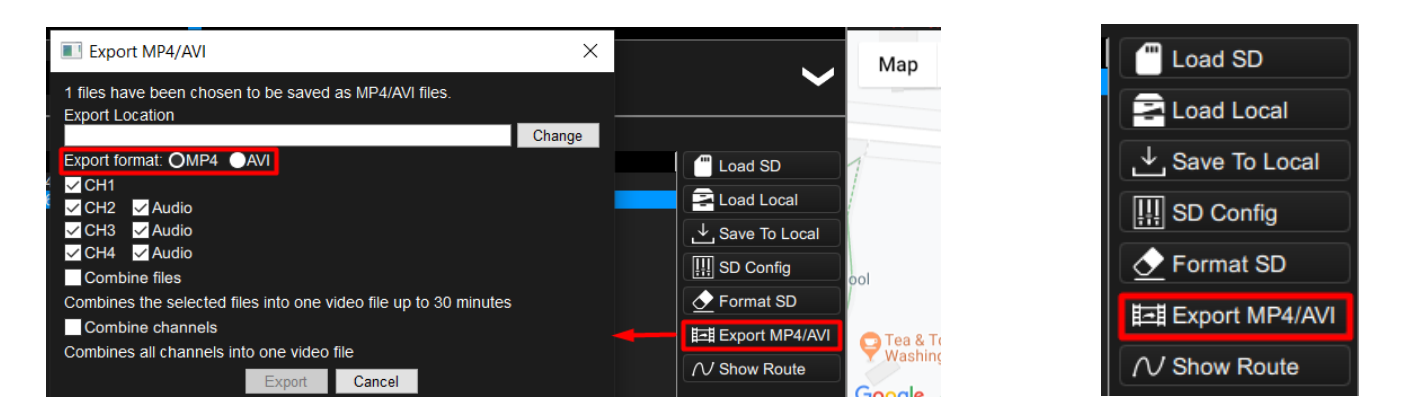

[Note: This function appears by clicking on the "Export MP4/AVI" button in the "File tree" which is in between "File list" and "Map" on the bottom right side of the screen]

- User may now Combine files and Combine channels for storage, sharing and playback in either **AVI or MP4 format**
	- Generated files may be per channel or may be further combined to enable multi-channel files of longer duration

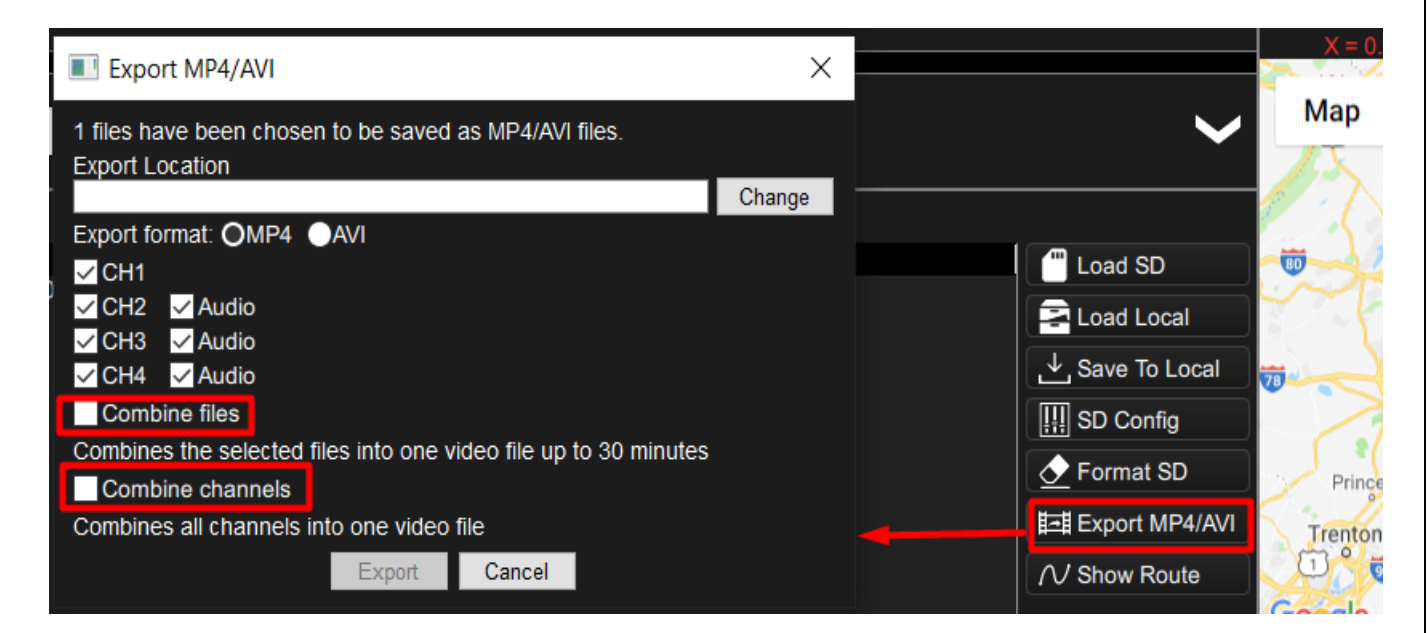

[Note: The above functions appear by clicking on the "Export MP4/AVI" button in the "File tree" which is in between "File list" and "Map" on the bottom right side of the screen]

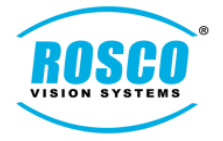

#### • **Updated the default settings**

- Default settings can be accessed by clicking on the "SD Config" tab in "File tree" which is located in between "Map" and "File List" as shown below.
- Once user click on the "Restore Default" tab, another dialog box appears as shown below: Click "YES" to store the default settings

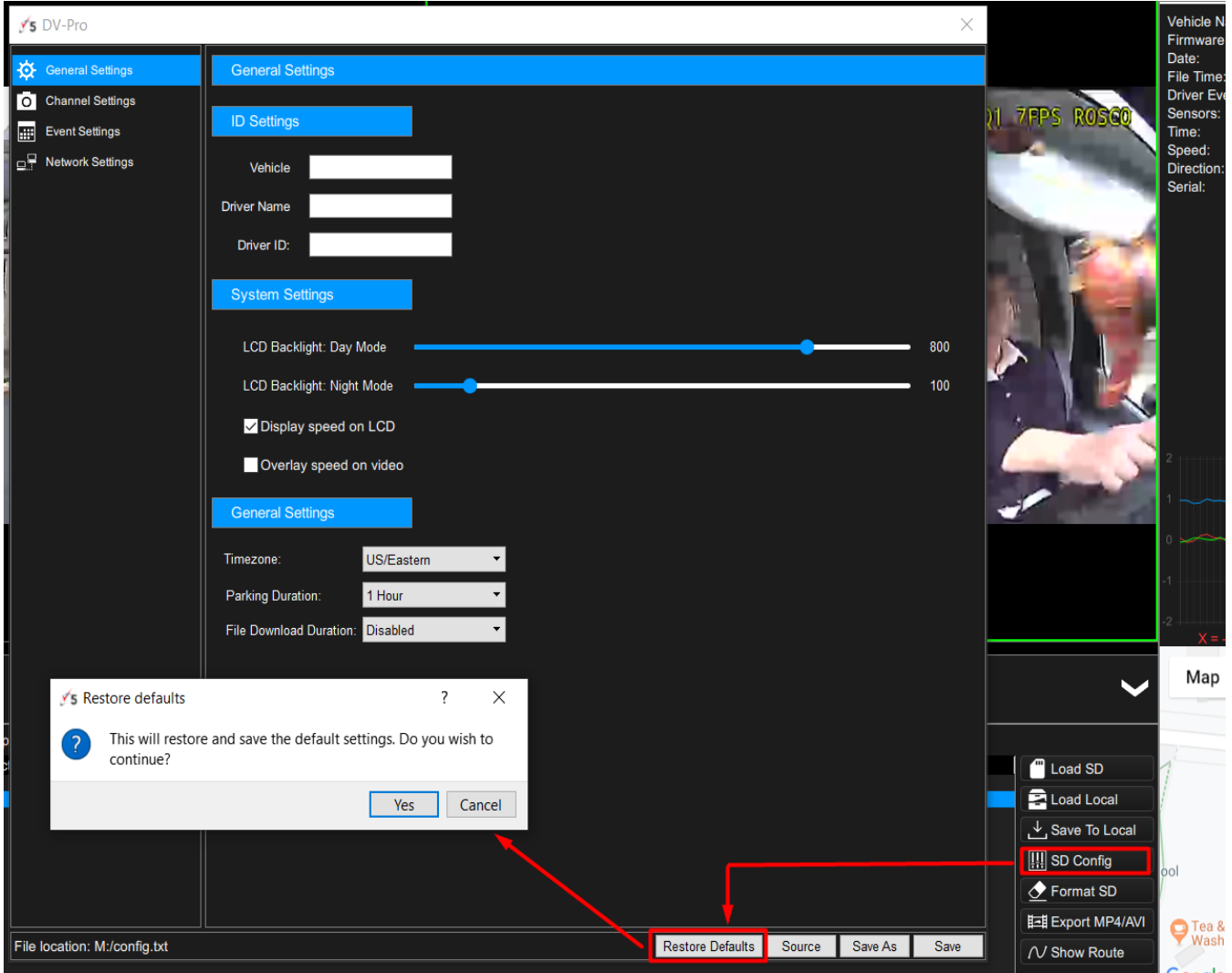

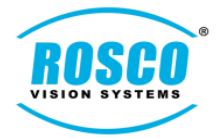

- The following screenshot shows the restored default settings for "General Settings"

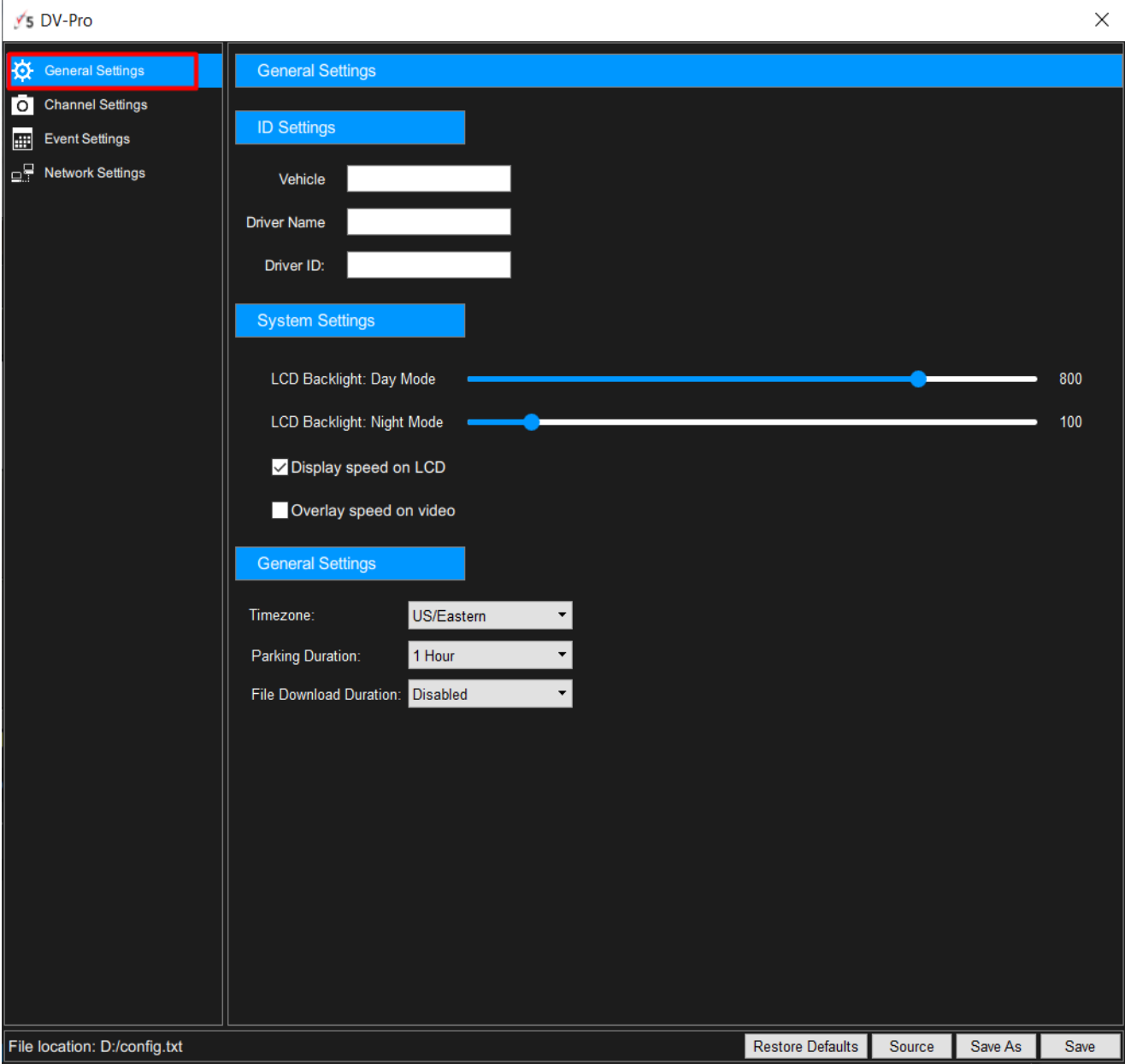

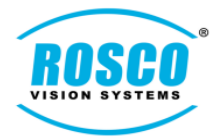

The following screenshot shows the restored default settings for "Channel Settings"

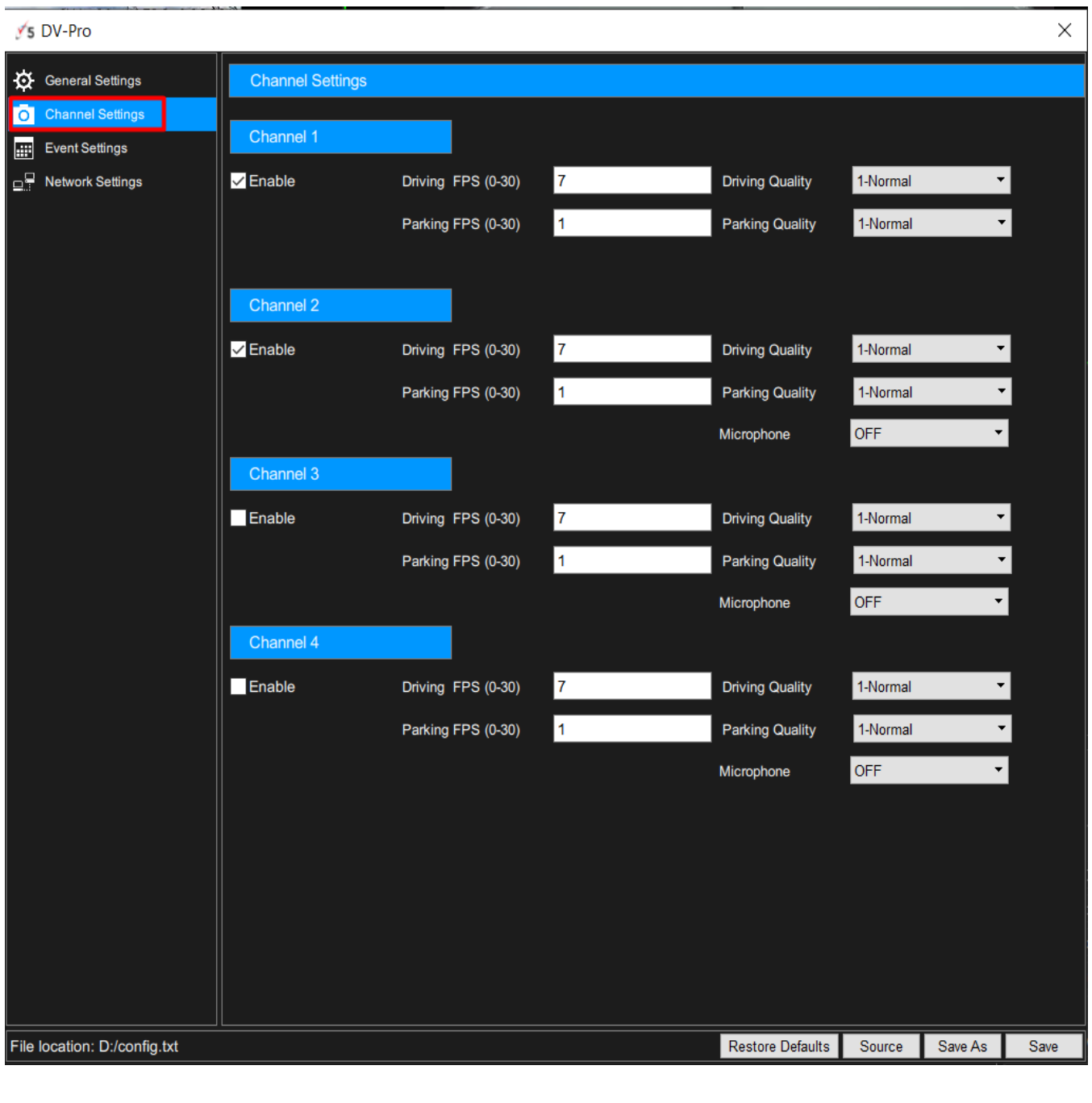

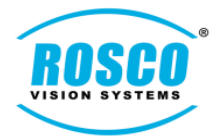

The following screenshot shows the restored default settings for "Event Settings"

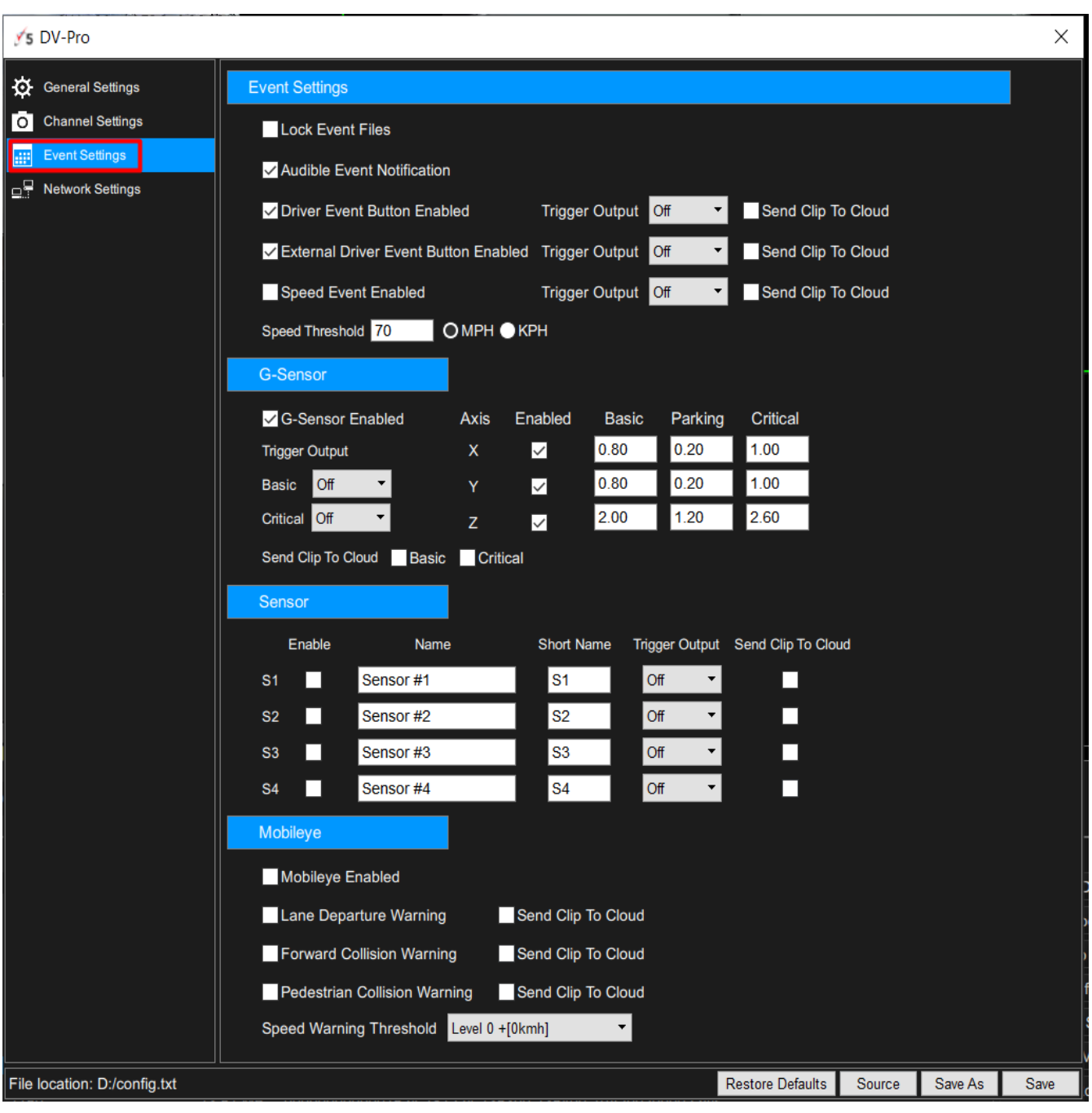

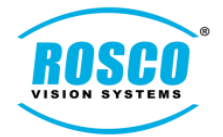

- The following screenshot shows the restored default settings for "Network Settings"

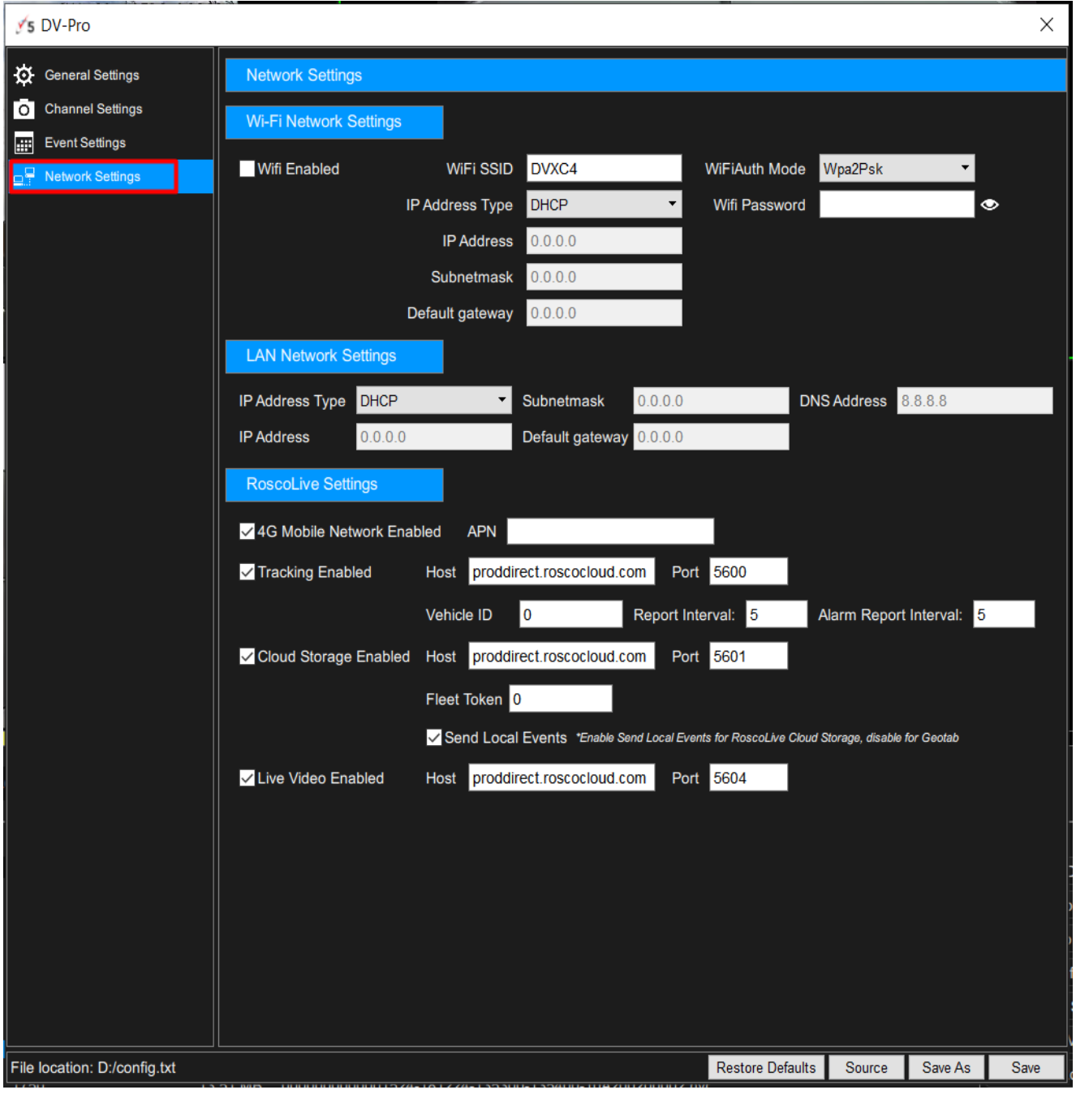

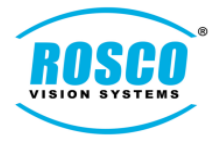

#### • **Startup volume was set to 50% by default**

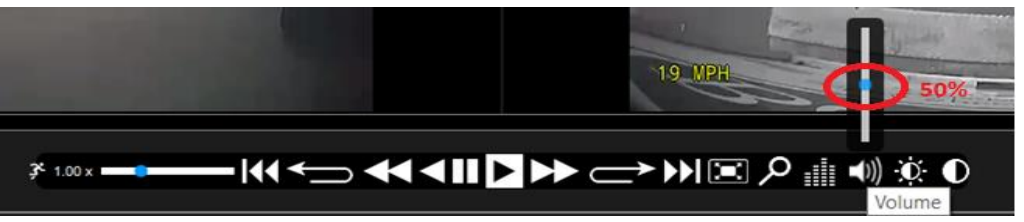

[Note: The option to increase the volume is available on the "Playback Menu bar"]

• **Added Graphic equalizer for enhanced audio quality and preamp value was set to 10 by default**

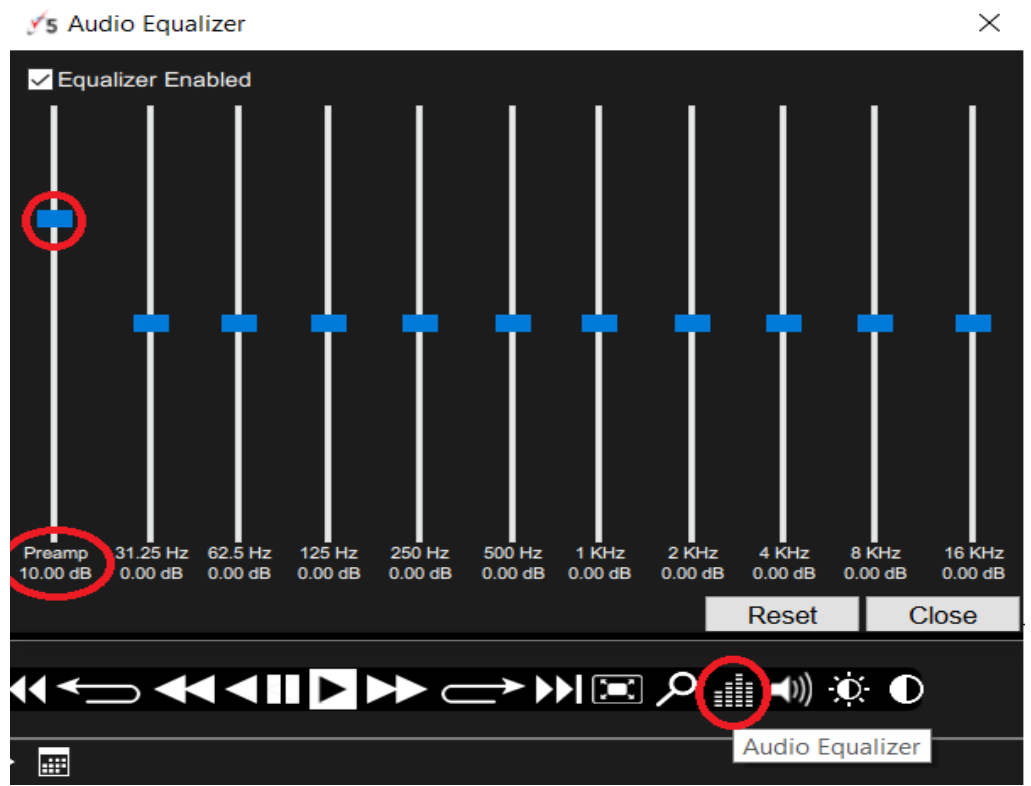

[Note: "Audio Equalizer" button is available on the "Playback Meu bar". Clicking on the "Audio Equalizer button" opens the dialog box that enables user to adjust the Preamp value]

#### • **Added ability to associate ". nvr" files on Mac OS**

[Note: This feature provides an association between the files stored in "local drive" or "local SD" to popup with DV-Pro5. When user "double click" on ". nvr" files stored in any drive, those files open automatically with DV-Pro5]